# **Building J2G from source**

Migrating from JBoss to Geronimo

JBoss to Geronimo - EJB-BMP Migration (Unverified on 2.2)

- Building from source
  - Prerequisites
  - Obtaining the Source Code
  - Building
  - Disabling Tests
  - Deploying

## Building from source

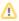

If you are interested in simply using J2G to migrate an application, this article may not be for you, as it is intended to serve as instruction for compiling J2G from sources. For information on downloading a binary copy of J2G, visit the Geronimo Development Tools page.

Downloading and building J2G from the latest source allows for modifications and additions to be made to the tool set, the prerequisites and instructions are as follows.

### Prerequisites

- Apache Maven (2.0.6+)
- Subversion (1.2+)
- JDK 5.0+ (J2SE 1.5.0+)

## Obtaining the Source Code

Once the prerequisites are installed, it is time to checkout the code from the repository. To do this, use the "svn co" command from the command line. Currently, the repository for j2g is https://svn.apache.org/repos/asf/geronimo/devtools/j2g

svn co http://svn.apache.org/repos/asf/geronimo/devtools/j2g/trunk j2g

#### Building

From the root J2G directory:

mvn install assembly:assembly

#### **Disabling Tests**

To disable unit tests while building:

mvn install -Dtest=false assembly:assembly

#### Deploying

Once the tool has been built you can deploy by using the following steps:

- 1. Unzip the deployable created in <j2g-home>/target
- 2. On the command line, navigate to the bin directory in the deployable
- 3. Run the appropriate j2g-configure script for your operating system